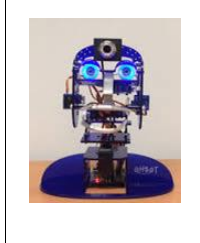

# *L'INFORMATIQUE ET LA PROGRAMMATION*

# **FICHE D'ACTIVITÉS**

- Écrire, mettre au point (tester, corriger) et exécuter un programme commandant un système réel et vérifier le comportement attendu.

- Écrire un programme dans lequel des actions sont déclenchées par des événements extérieurs.

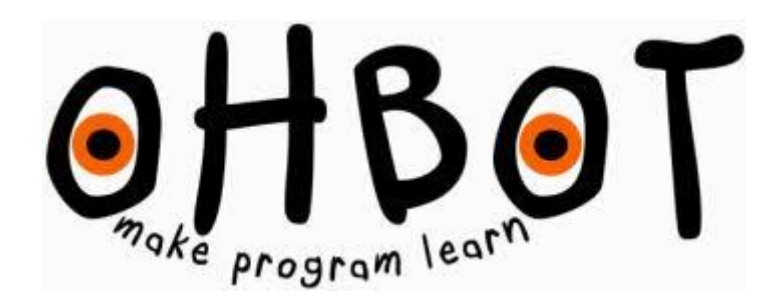

# **1 - Présentation du logiciel**

Pour lancer le programme OhBot :

- Bureau de l'ordinateur > Logiciels Technologie > OhBot
- Observer l'écran du logiciel et retrouver les différentes parties :

*Blocs de programmation / Catégories de blocs / Scène : simulation de Ohbot / Aire des scripts / Zone de dialogue (caméra, webcam, écrit)*.

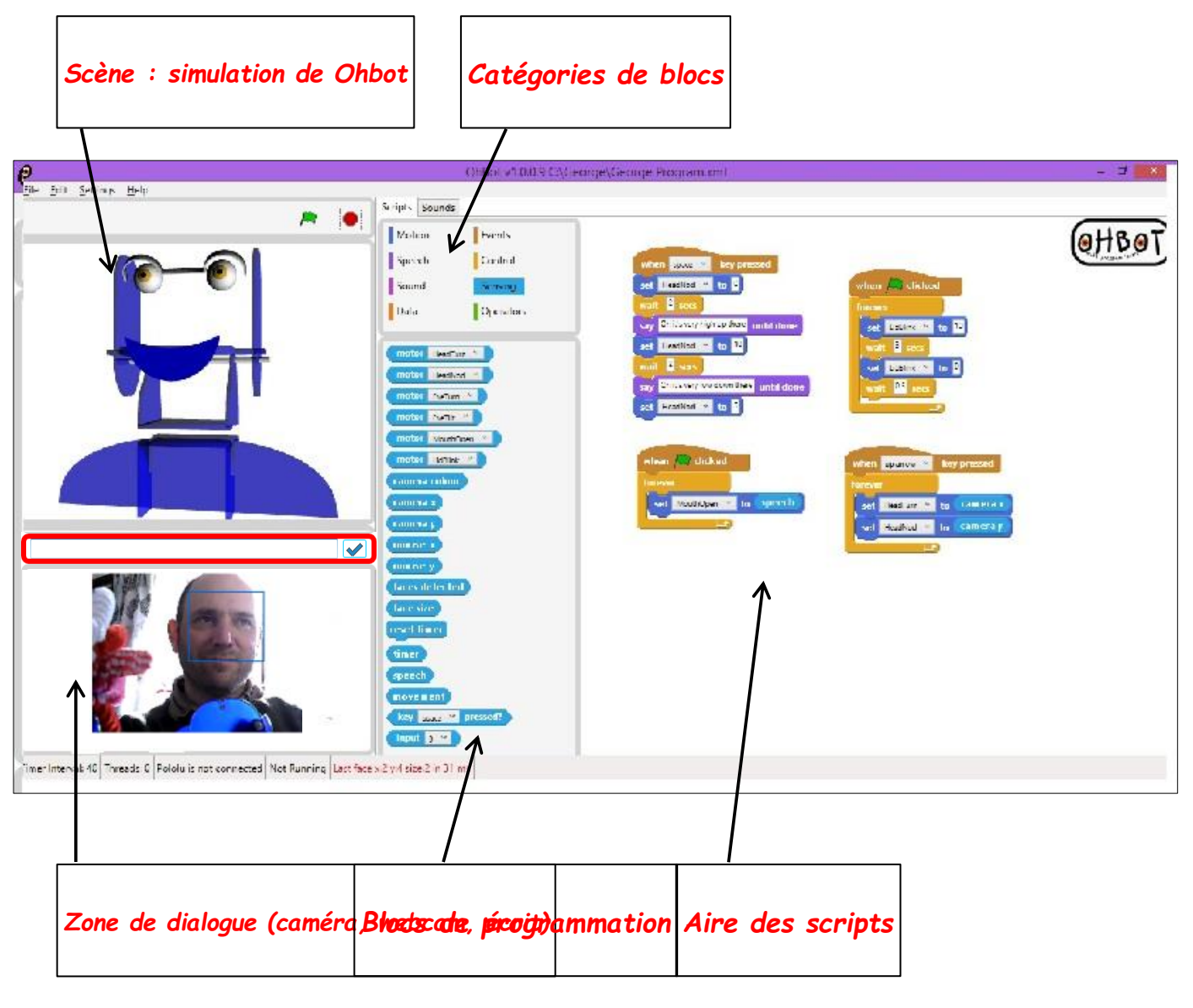

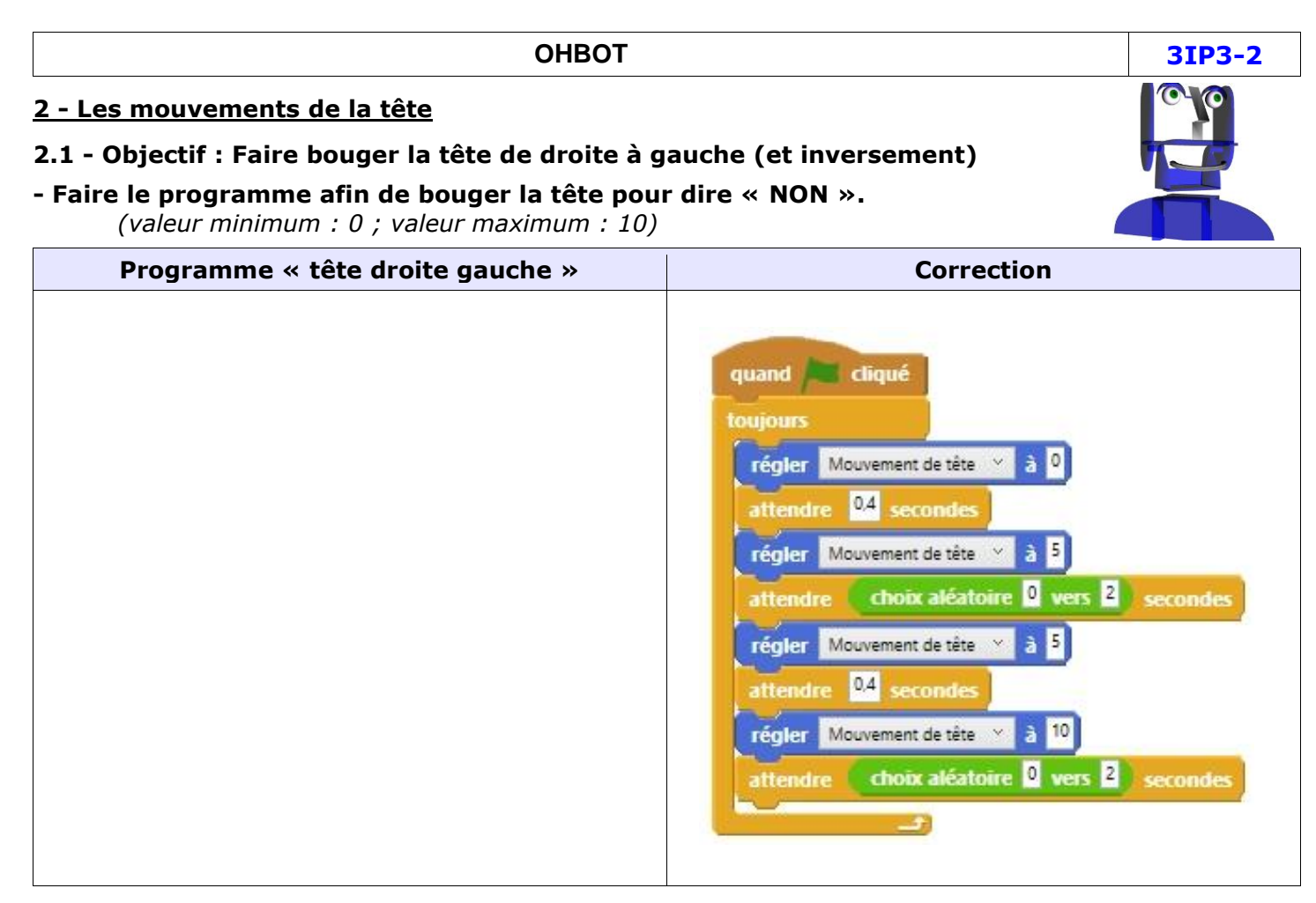

- Enregistrer le programme dans : **Documents > OhBot** sous le nom : **tête droite gauche**

## **2.2 - Objectif : Faire un hochement de la tête**

#### **- Faire le programme afin de bouger la tête vers le haut et vers le bas pour dire « OUI ».**

*(valeur minimum : 0 ; valeur maximum : 10)*

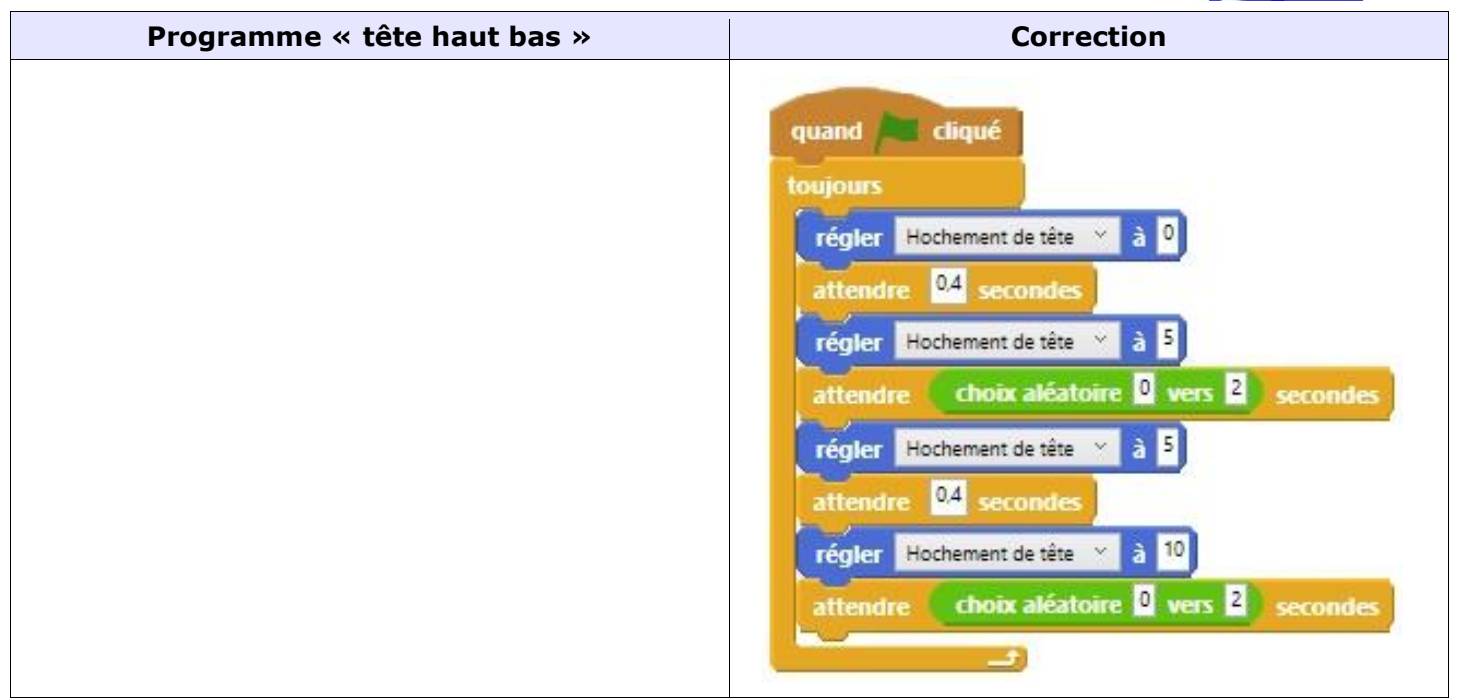

#### **3 - Les mouvements des yeux**

#### **3.1 - Objectif : Faire bouger les yeux de droite à gauche (et inversement)**

**- Faire le programme afin de bouger les yeux de droite à gauche.**

*(valeur minimum : 0 ; valeur maximum : 10)*

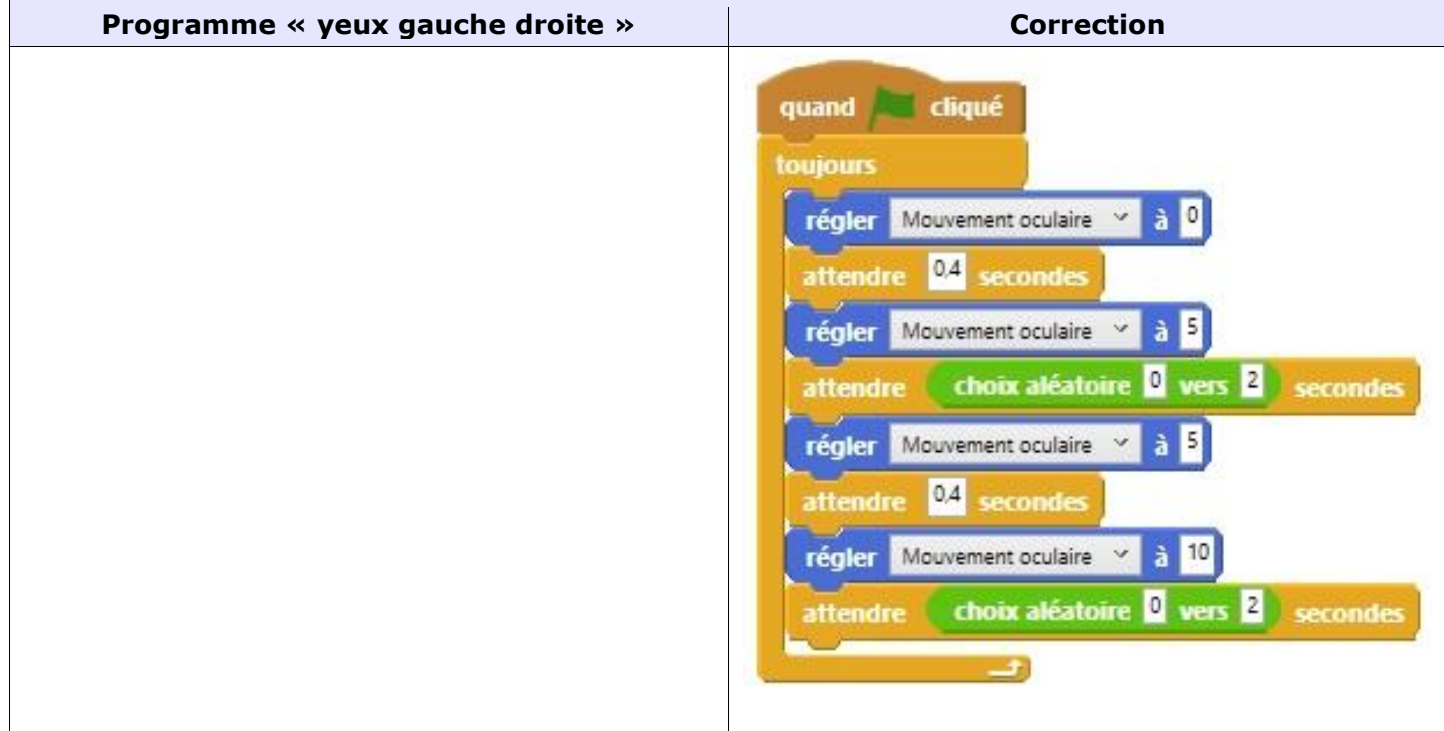

- Enregistrer le programme dans : **Documents > OhBot** sous le nom : **yeux gauche droite**

#### **3.2 - Objectif : Faire bouger les yeux de haut en bas (et inversement)**

**- Faire le programme afin de bouger les yeux de haut en bas.**

*(valeur minimum : 0 ; valeur maximum : 10)*

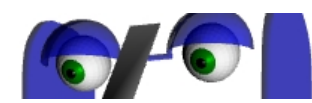

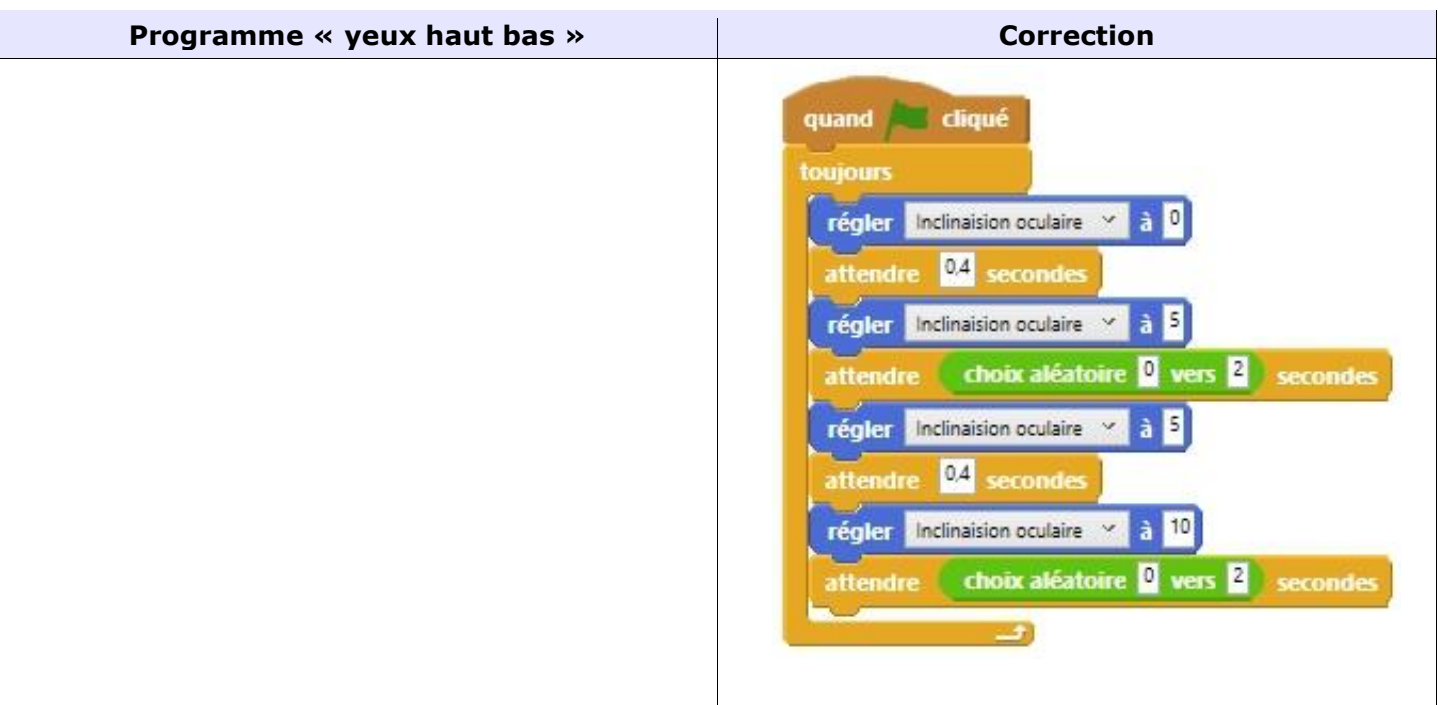

**OHBOT 3IP3-4**

## **4 - Les mouvements des paupières**

**Objectif : Faire bouger les paupières pour fermer et ouvrir les yeux.**

**- Faire le programme afin de bouger les paupières de haut en bas (et inversement).** *(valeur minimum : 0 ; valeur maximum : 10)*

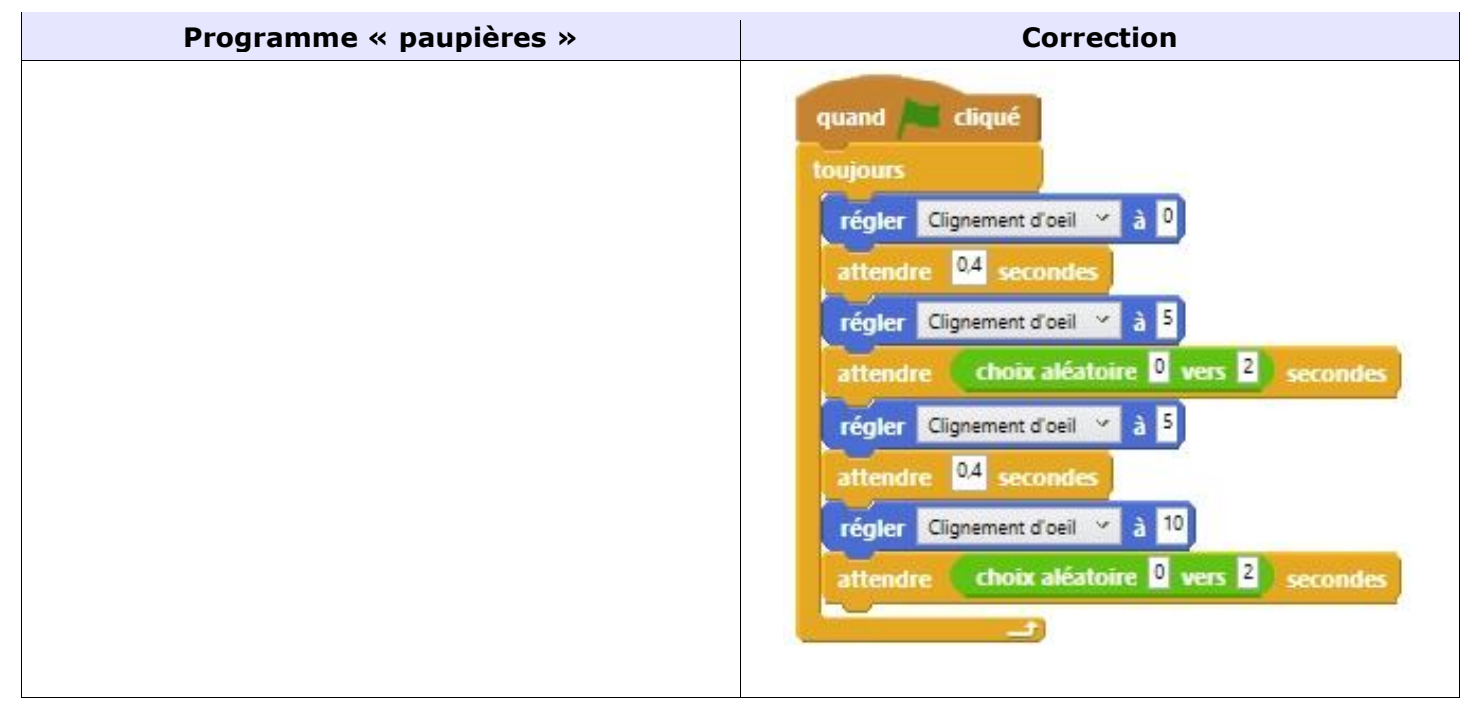

- Enregistrer le programme

dans : **Documents > OhBot** sous le nom : **paupières**

## **5 - Les mouvements des lèvres**

- **5.1 - Objectif : Faire bouger les lèvres en appuyant sur différentes touches du clavier.** *(valeur minimum : 0 ; valeur maximum : 10)*
- **- Bouche ouverte :**

**Touche « O » : lèvre supérieure en haut, lèvre inférieure en bas**

**- Bouche fermée :**

**Touche « F » : lèvre supérieure au milieu, lèvre inférieure au milieu Touche « H » : lèvre supérieure et lèvre inférieure haut Touche « B » : lèvre supérieure et lèvre inférieure en bas**

# **- Bouche entrouverte :**

**Touche « I » : lèvre supérieure au milieu, lèvre inférieure en bas Touche « S » : lèvre supérieure en haut, lèvre inférieure au milieu**

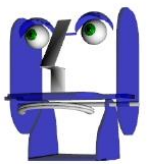

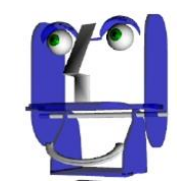

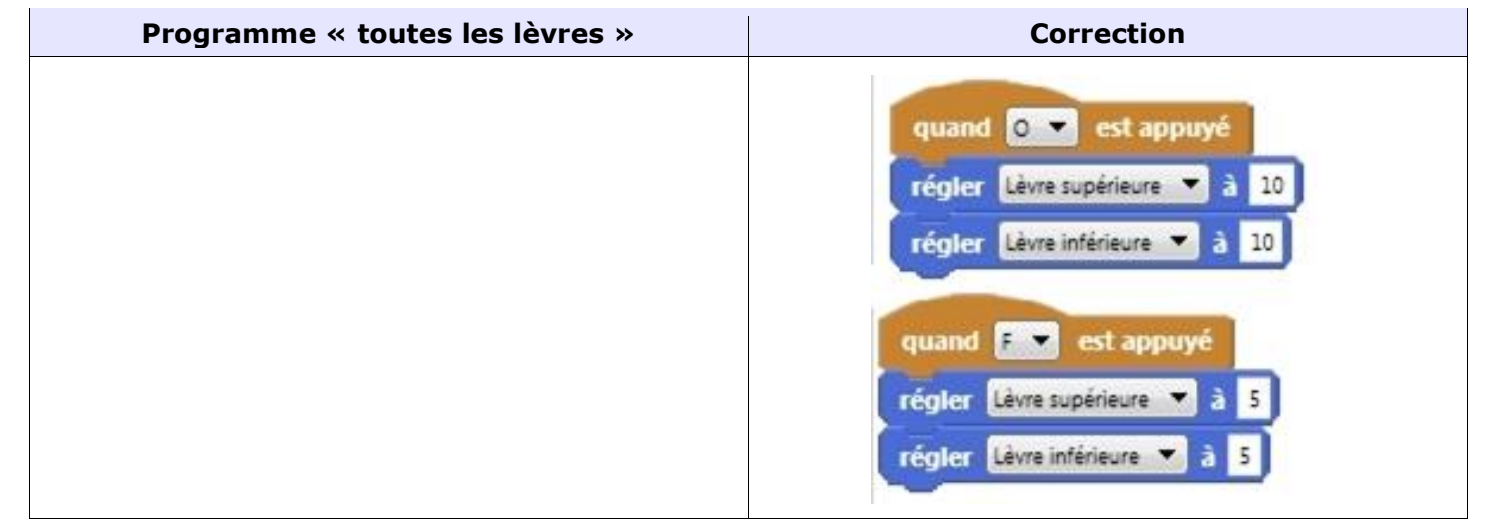

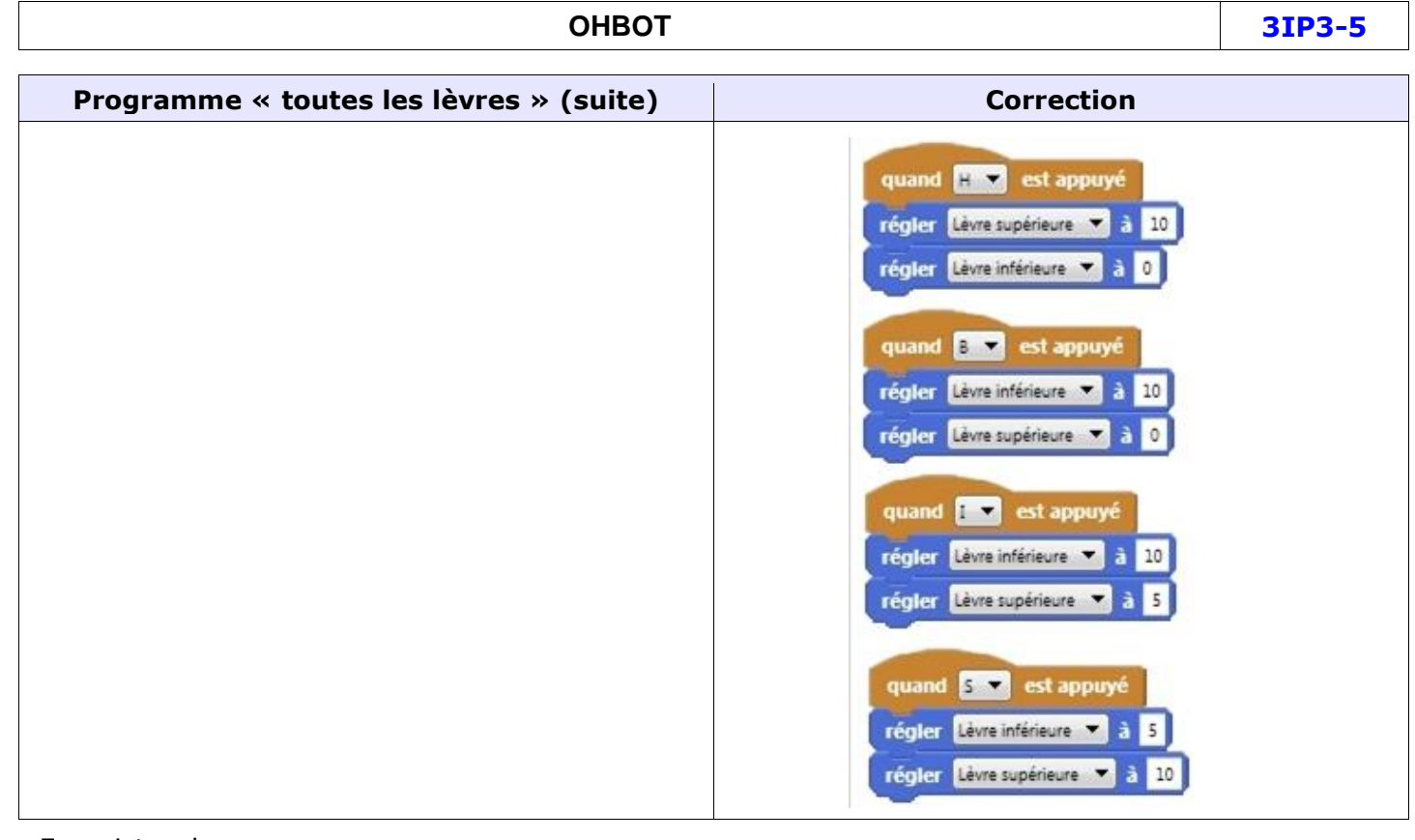

- Enregistrer le programme dans : **Documents > OhBot** sous le nom : **toutes les lèvres**

**5.2 - Objectif : Faire bouger les lèvres pour fermer et ouvrir la bouche.**

## **- Faire bouger les deux lèvres vers le haut, puis vers le bas, la bouche étant fermée.**

#### **- Entrouvrir la bouche, lèvre supérieure en haut, puis bouche fermée, puis lèvre inférieure en bas.** *(valeur minimum : 0 ; valeur maximum : 10)*

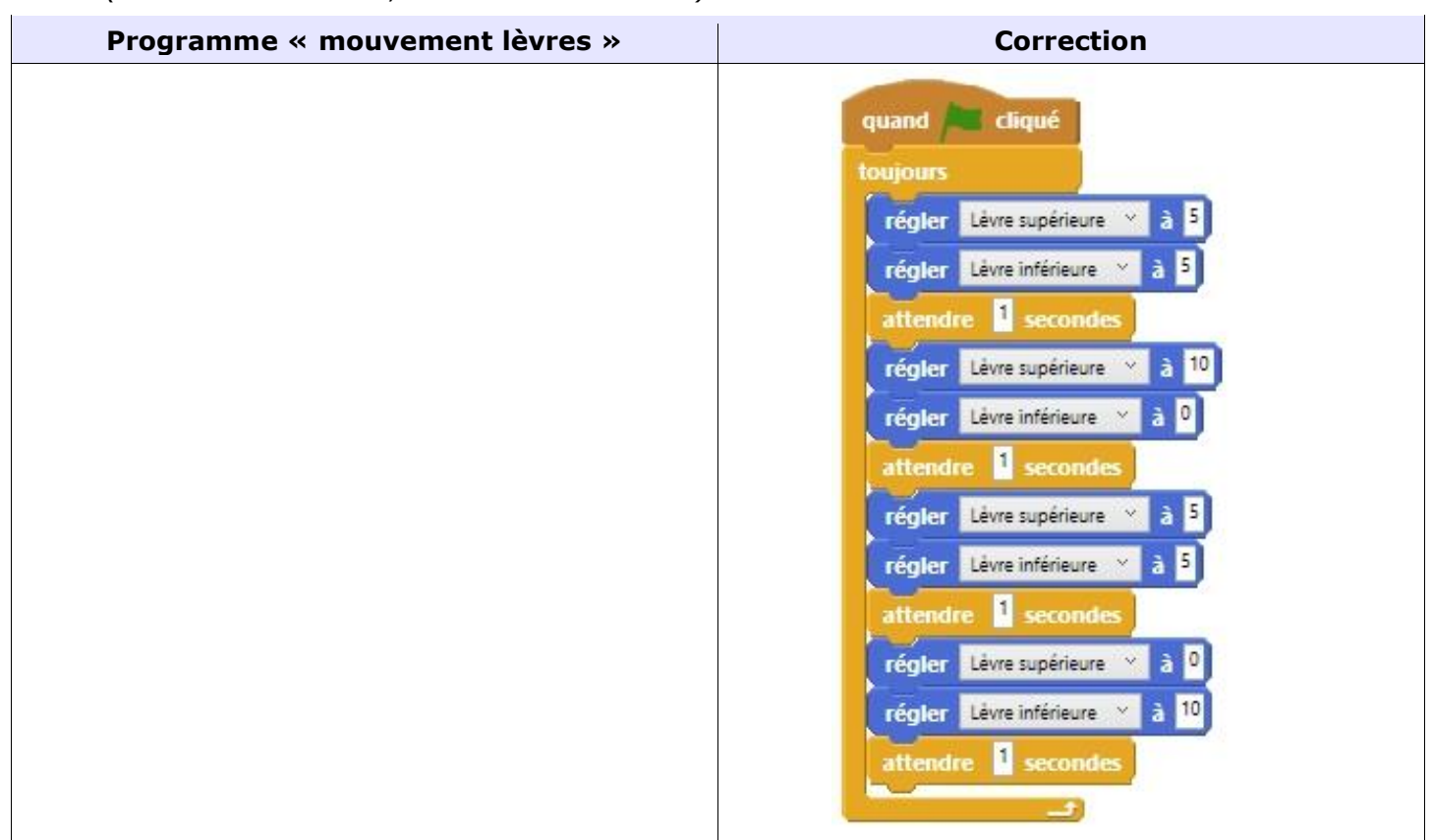

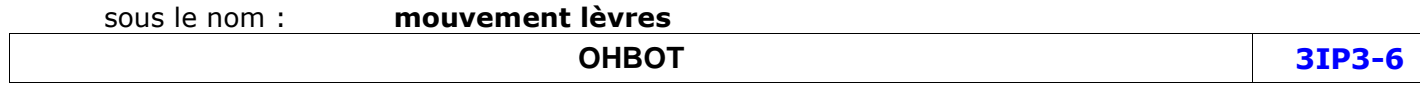

## **5.3 – Compléter le tableau en précisant les valeurs qui correspondent à la position des lèvres.**

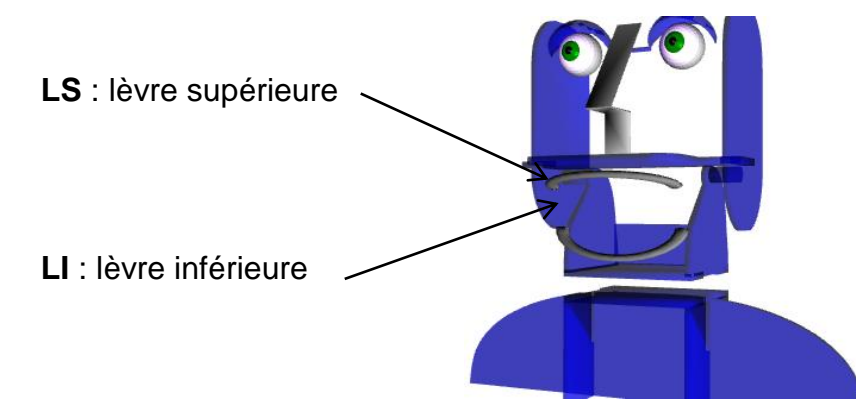

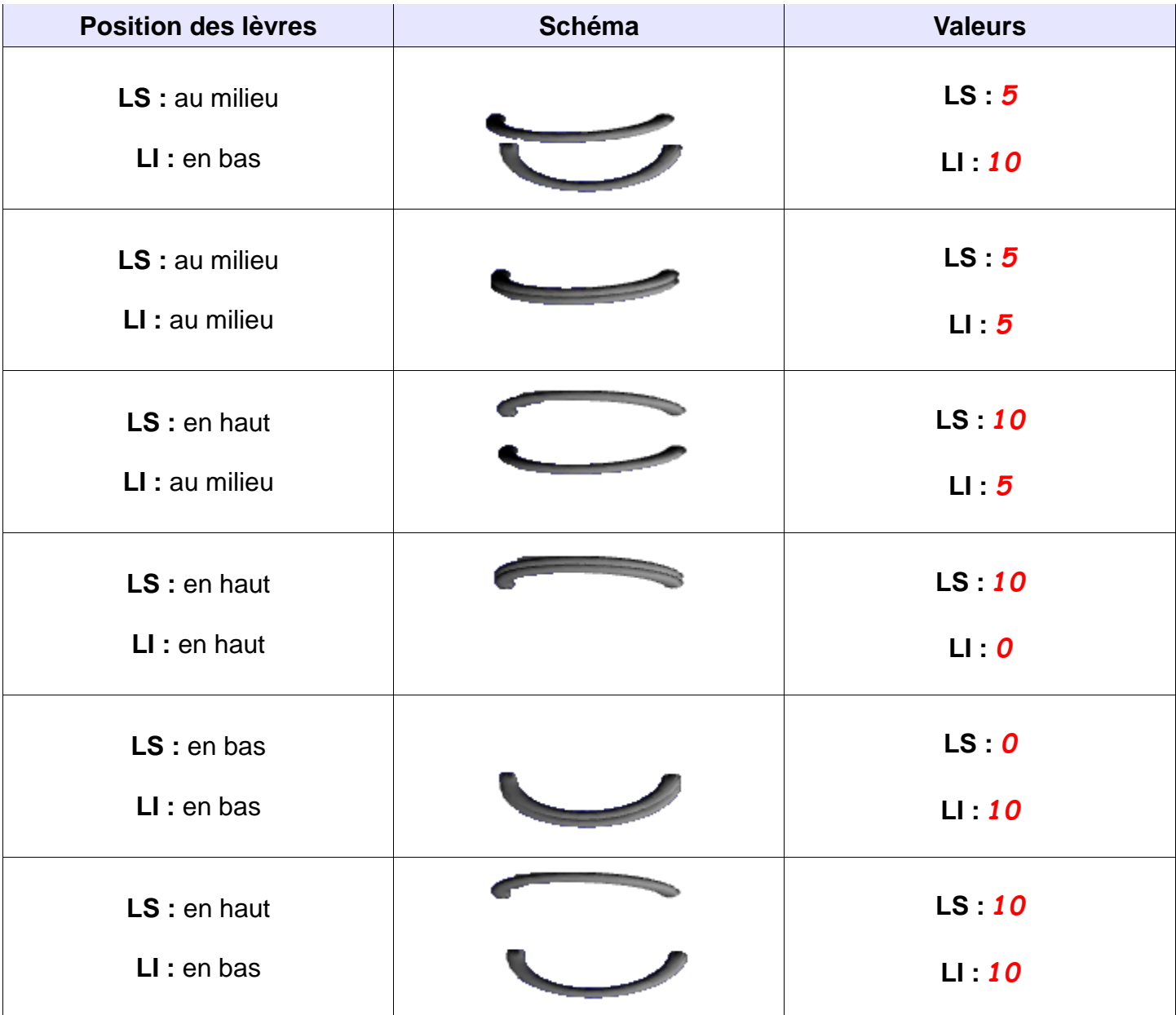